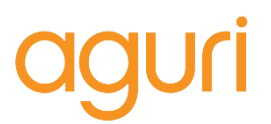

## **Aguri Skyway GTX90 software and speed trap database updater instructions**

1. Download **"Skyway GTX90 software and speed trap database updater"** from the **Software updates** section of our website:-

<https://aguriworld.co.uk/software-updates/>

2. The folder you have downloaded will be zipped and will need unzipping so that you can access the software inside. Instructions explaining how to unzip a folder can be found in the **FAQ** section of our website:-

<https://aguriworld.co.uk/blog/how-do-you-unzip-a-folder/>

Free Zip software can be downloaded from [www.7zip.org](http://www.7zip.org/)

- 3. Once you have unzipped the folder, move, or save it to a location where you can easily find it again such as your Desktop or Documents folder.
- 4. Double left click the folder and you will see the following files:-

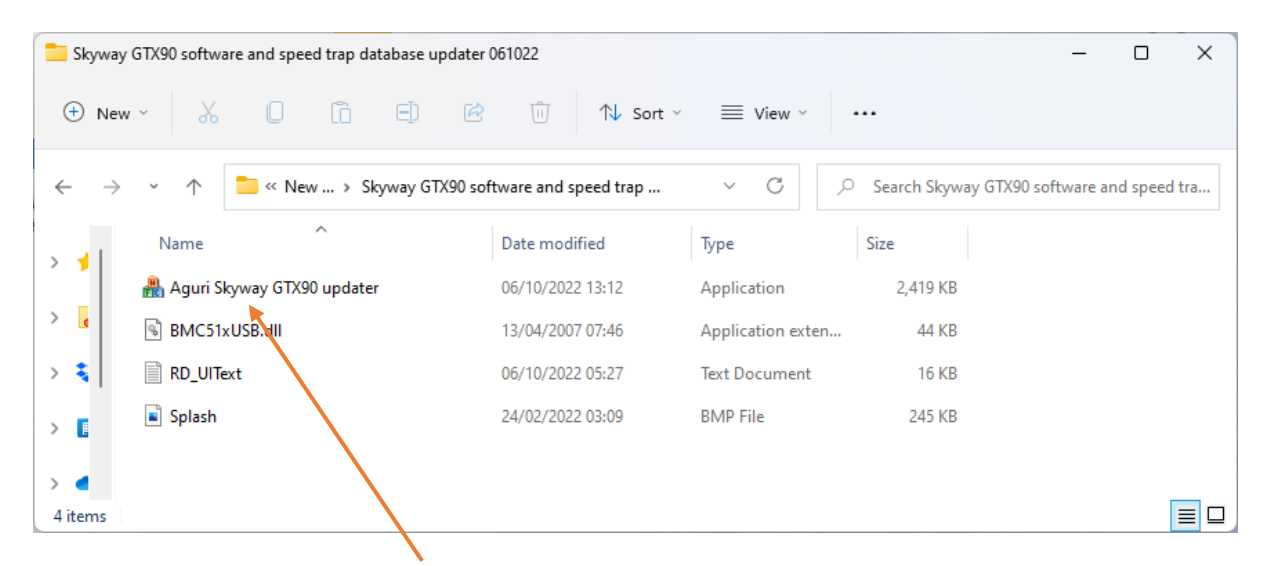

5. Double left click **'Aguri Skyway GTX90 updater'** to launch the updater software.

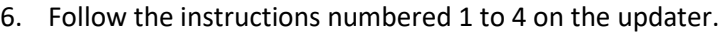

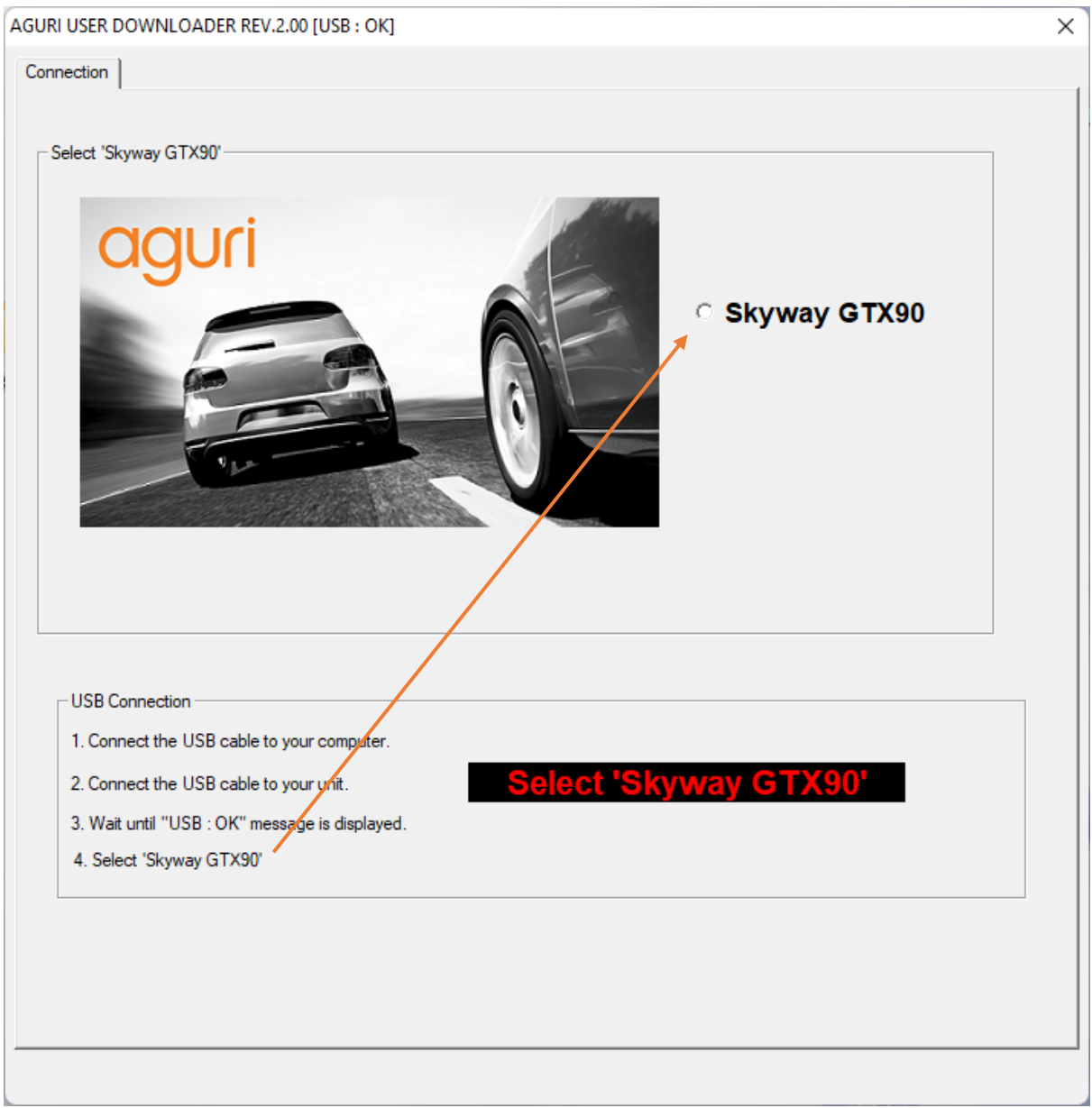

7. Click on the **'Update'** tab when it appears and wait while the updater software checks the server for the latest software updates.

 $\overline{a}$ 

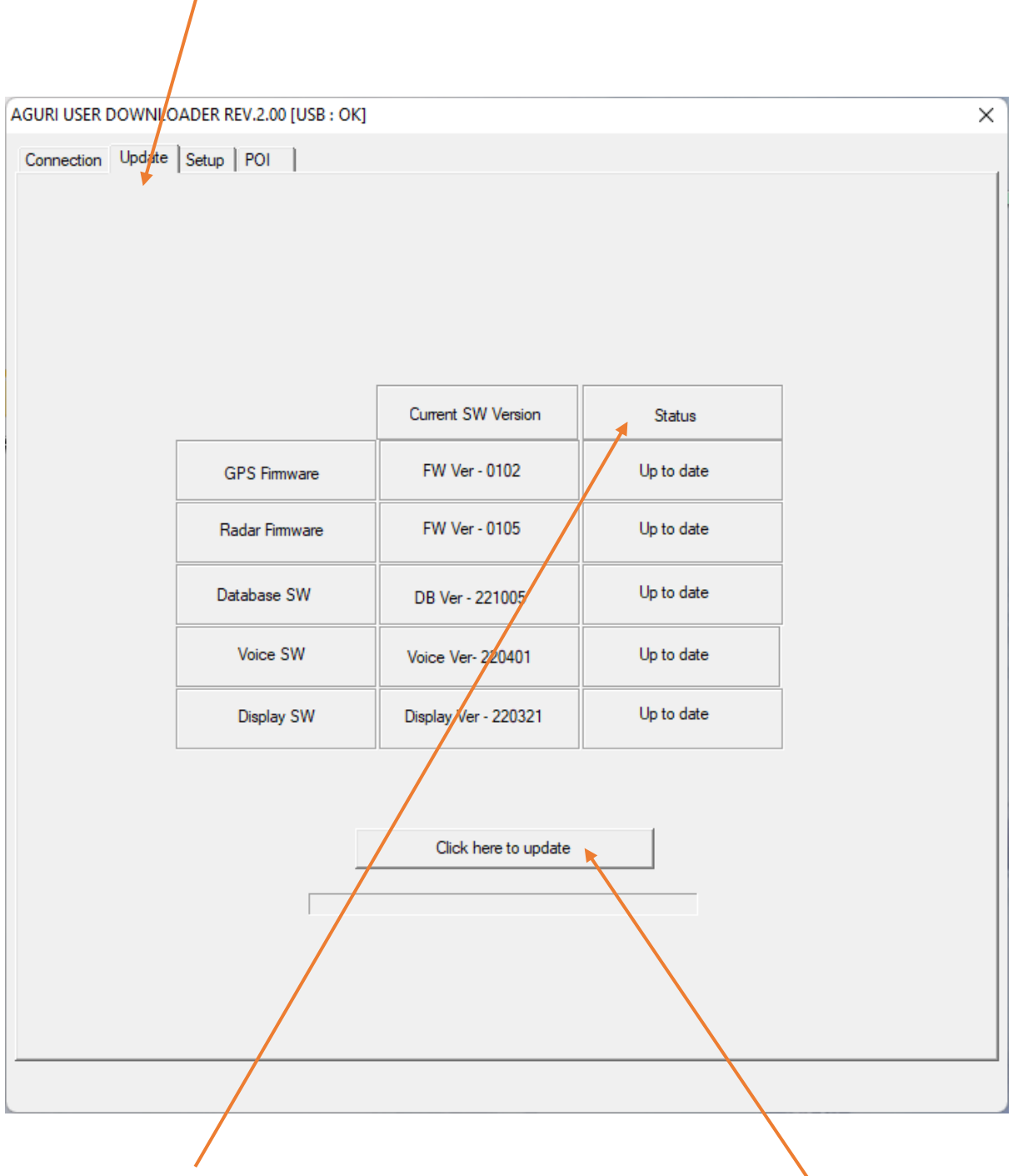

- 8. Check the **'Status'** column to see if any updates are available and press **'Click here to update'.**
- 9. The progress bar will indicate when the update has been completed successfully and when it is safe to disconnect your unit and close the updater software.

**Need more help? Please call 0330 102 5578 if you need any further assistance!**